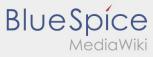

Public:Login/en

# Help for account\-activation

To activate your account, your are in the following status:

- ✓ DriverApp is installed
- **★** Account has not been created yet (no SMS)
- **≭** Password has not been set yet
- **★** Account has not been activated yet

# Account has not been created yet

- To use the DriverApp an account is needed.
- As a registered Driver/Partner you will receive the access from inTime after inquiry by telephone.
- After checking and release by inTime you will receive the access data via SMS.

#### You received a SMS from inTime?

- You received your activation link via SMS.
- Klick on this link and set your own password.

### Your activation link does not work?

Copy the whole text of the received SMS.

Press on the SMS-Message and select "copy".

- Click in the login screen on Activate new account.
- Insert the copied SMS. It appears a code of 13 numbers.

Furthermore you can fill in the code (13 numbers) manually.

Confirm by clicking OK and set your own password.

#### **FAQ**

• Can I use the App abroad?

Ausgabe: 02.05.2024

- How can I annouce my vehicle as empty?
- How do I get the access data for the App?
- What can I do if the registration does not work?